## **Airport Monthly Summary Part 2 Guidance Notes**

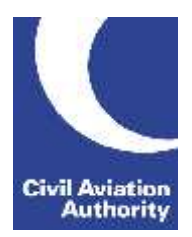

CAA Business Intelligence

### **General Instructions**

This form is to be completed monthly by Airports with an annual volume of less than 15,000 terminal passengers and/or less than 3 million kilograms of cargo.

Data is due 21 calendar days following the data month end.

If you need any additional guidance please contact a member of the CAA Business Intelligence team by calling 0207 453 6400 or via email us at [AvStatsSupplierEnquiry@caa.co.uk.](mailto:AvStatsSupplierEnquiry@caa.co.uk)

Please be aware that the ICAO and IATA codes in our reference lists may not always correspond to those published in other sources. It is important that you use the codes published on our [website](http://www.caa.co.uk/Data-and-analysis/UK-aviation-market/AvStats-project/How-to-submit-data-using-AvStats/) as they will be the ones that AvStats will accept.

### **File Naming Instructions**

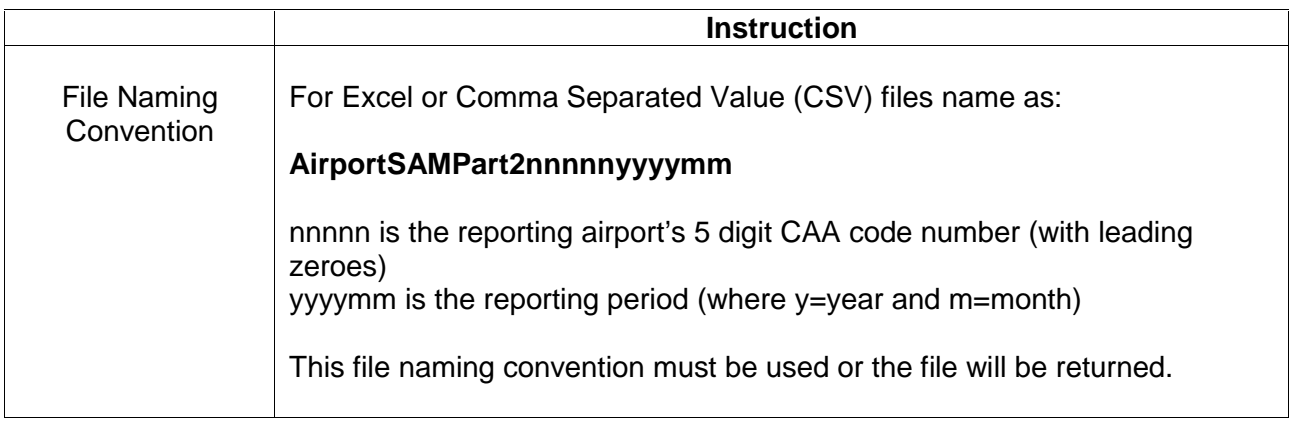

#### **TIPS:**

1. If reporting in Excel, after opening the spreadsheet for the first time, highlight all of 'Row 1' and apply filters so you are able to select certain rows at a time in order to make it easier to complete.

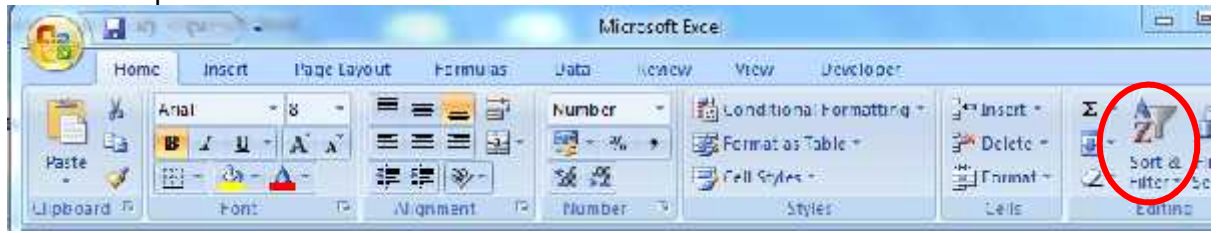

- 2. We recommend that 'Region' (Column A) is selected first and then all the sub-sets of each are completed (Columns  $B - E$ ). E.g. Select 'Domestic', complete all of the relevant columns relating to that (Charter, Scheduled, UK Operator, Arrival, Cargo Only etc) before moving onto the other 'Region' options - 'International Outside EU' and 'International Within EU'.
- 3. Once all data is completed remove the filters before saving and submitting.

# **Airport Monthly Summary Part 2 Guidance Notes**

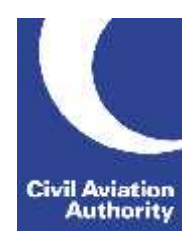

CAA Business Intelligence

### **Completion Instructions**

NOTE: Do not move, insert, delete or amend any of the following parts of the file format or the file will be returned: Column Headers, Line Numbers and Descriptions and the Worksheet Tab.

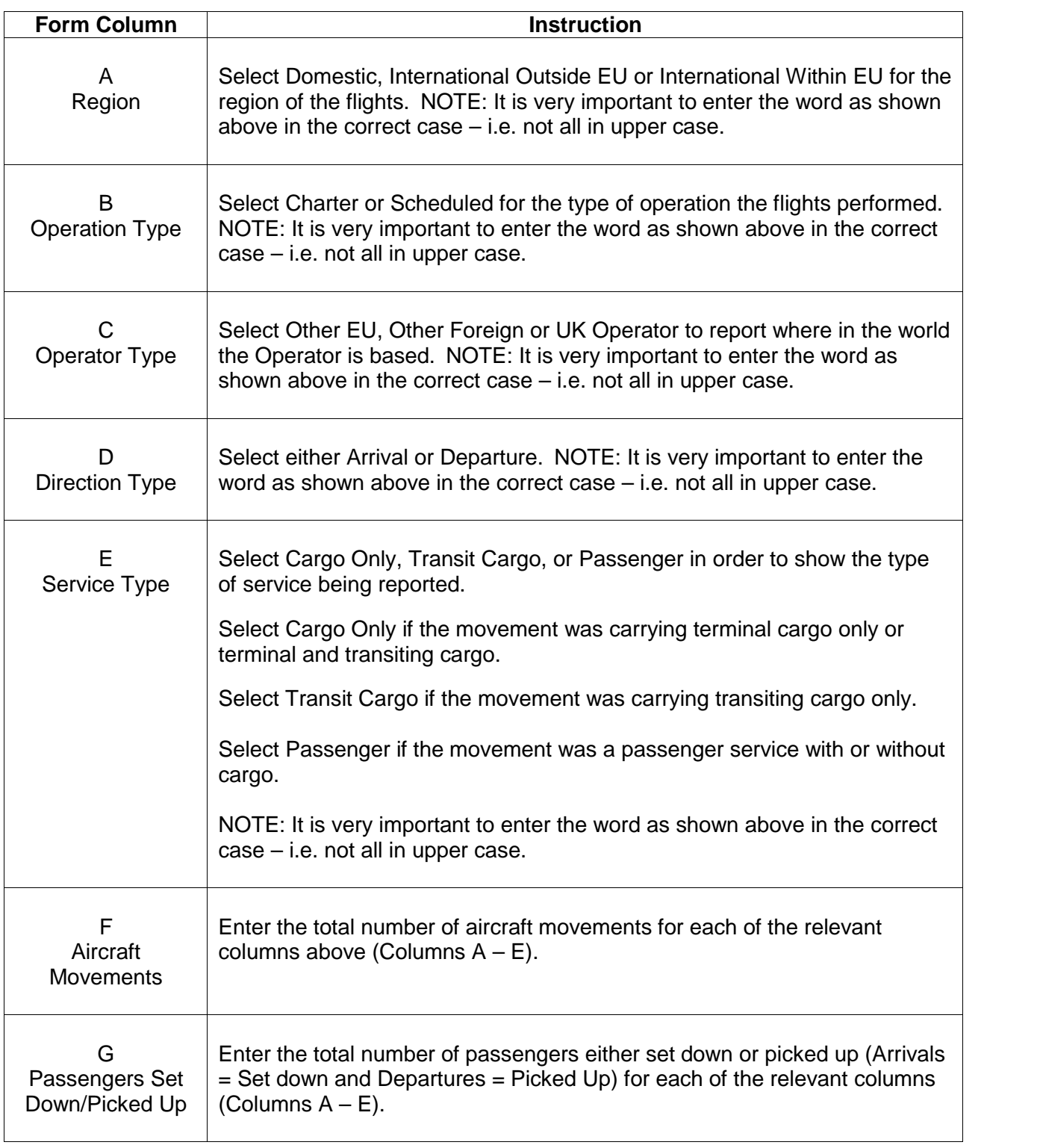

# **Airport Monthly Summary Part 2 Guidance Notes**

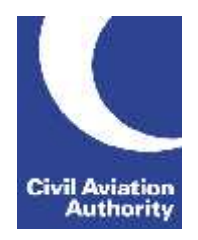

CAA Business Intelligence

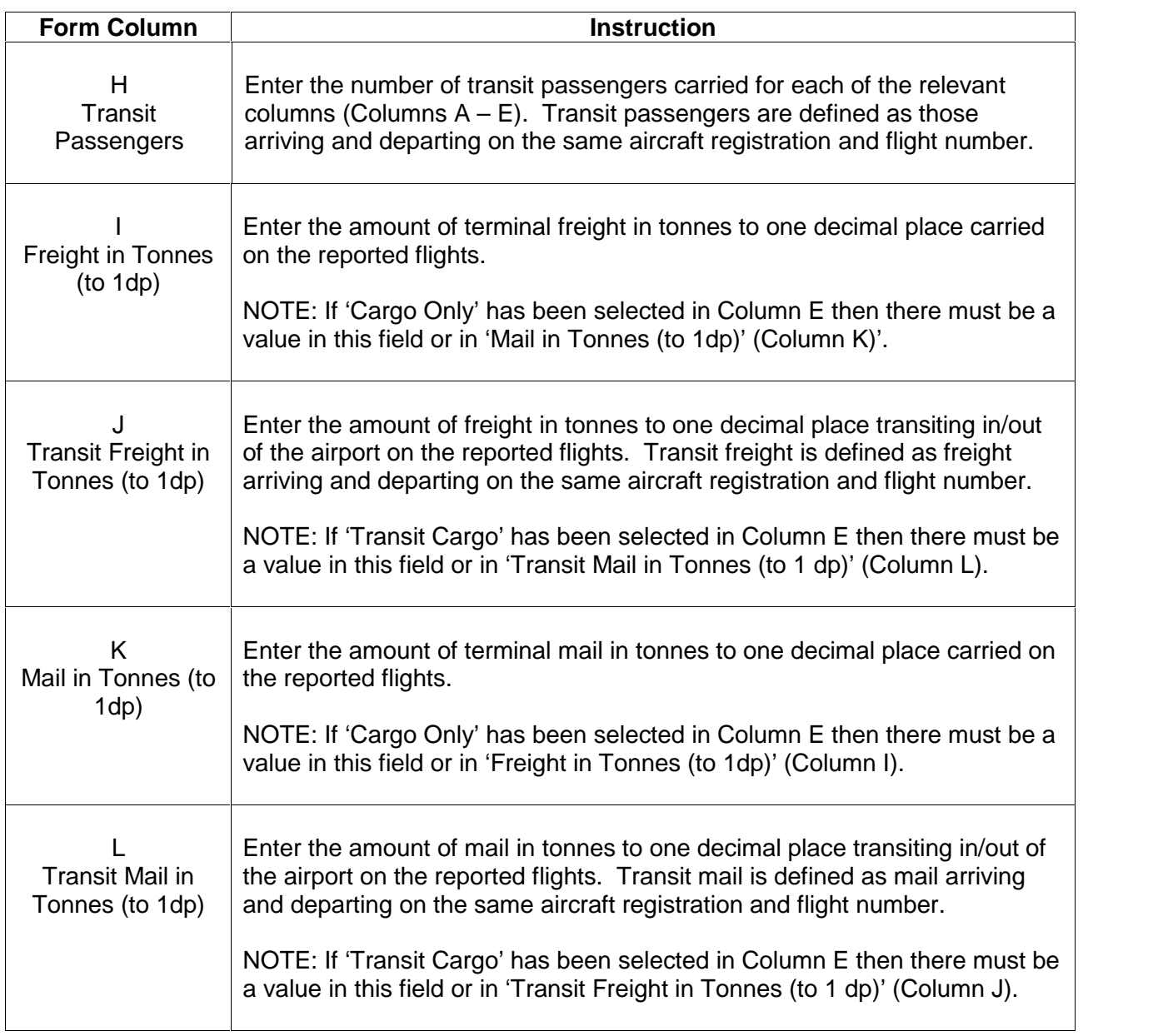